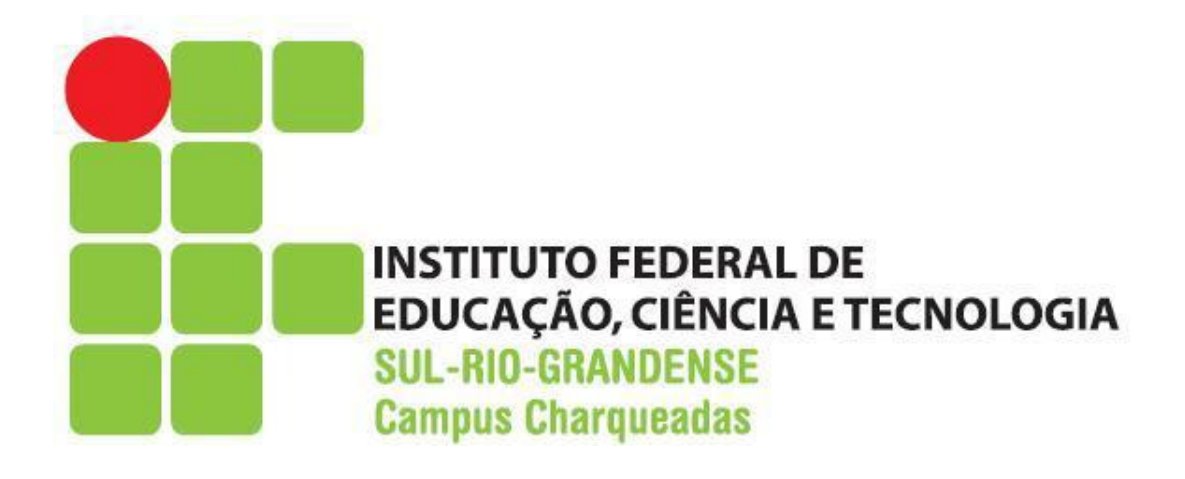

# **Instalação da biblioteca Allegro**

Acesse o site https://www.allegro.cc, e clique em Files

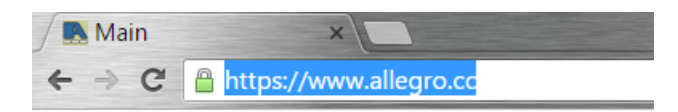

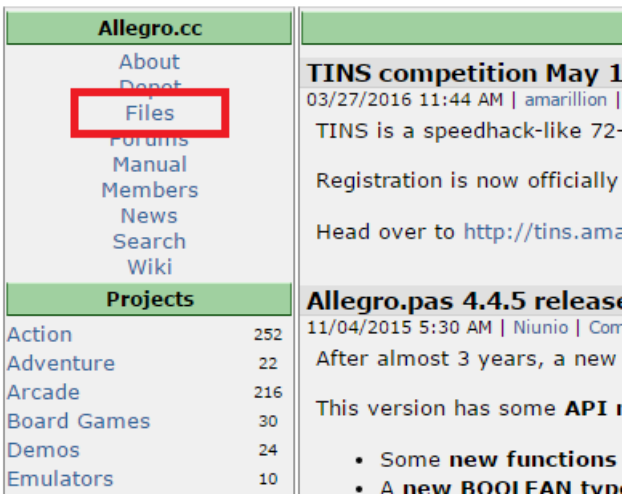

#### Em Windows Binaries, Escolha o arquivo .zip da versão mais atual do MinGW (que é o compilador que o code::blocks usa)

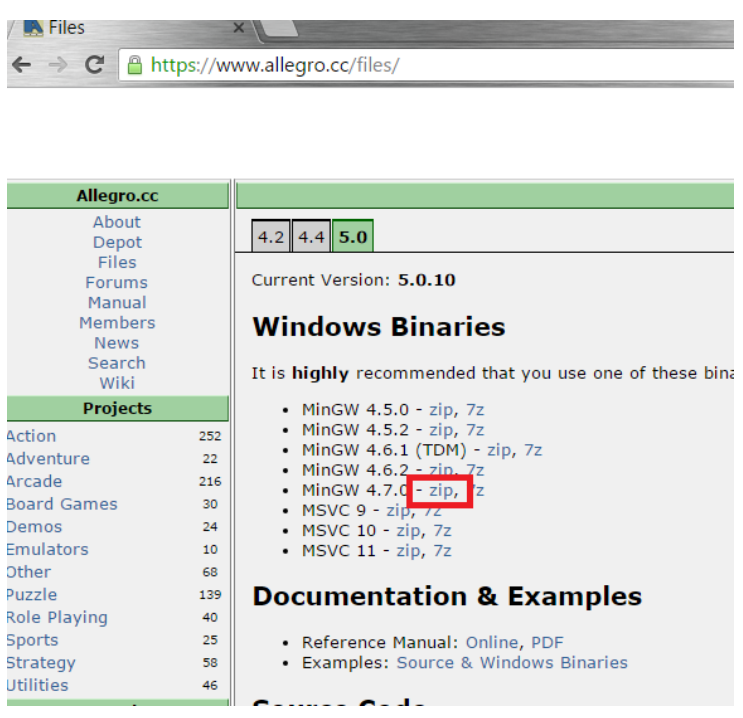

Após o download concluído, abra o arquivo, e arraste a pasta dentro do arquivo compactado para a pasta do seu compilador, e renomeie para allegro .

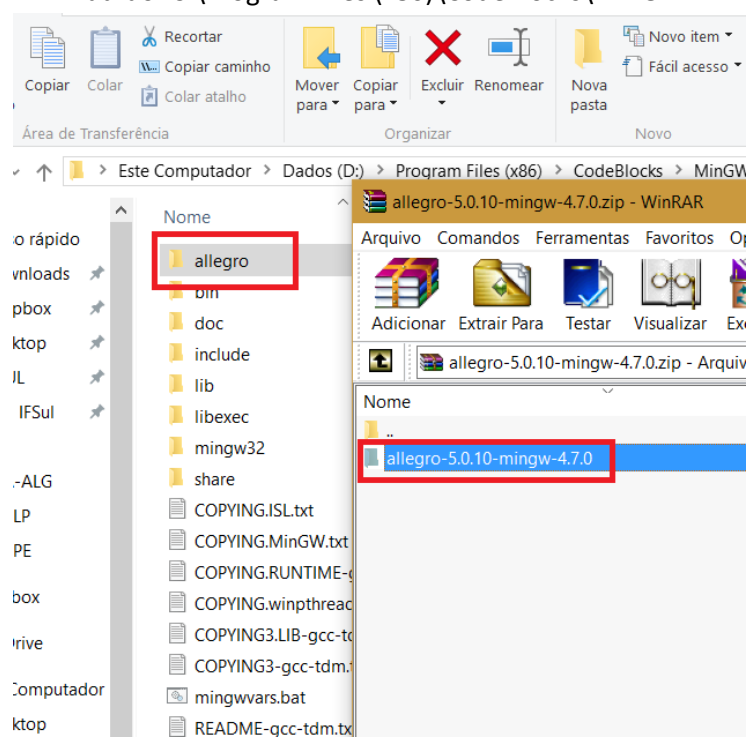

#### Padrão: C:\Program Files (x86)\CodeBlocks\MinGW

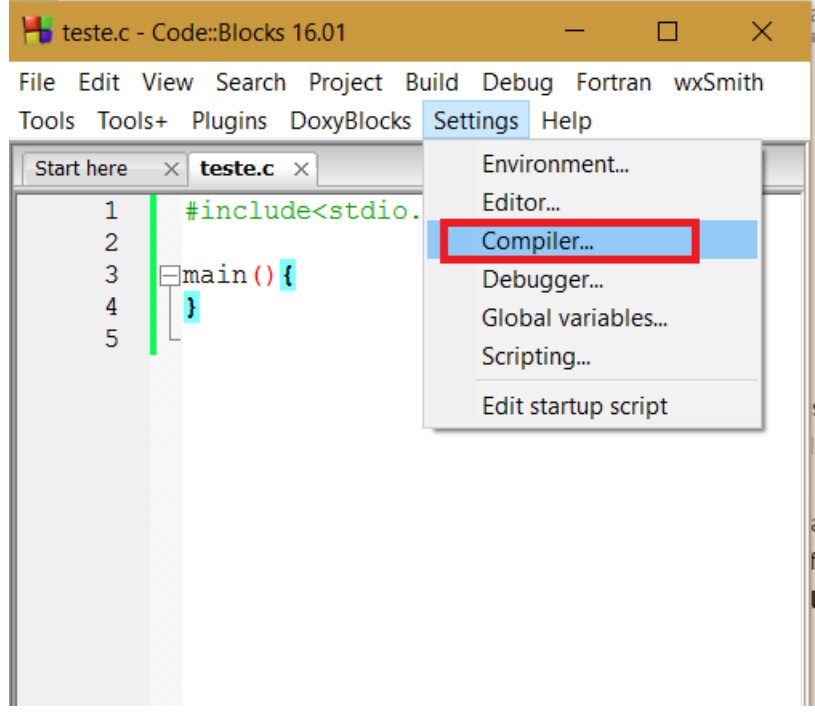

## Abra o code::blocks, vá em Settings > Compiler

## Vá na aba Search directories > Compiler e clique no botão Add

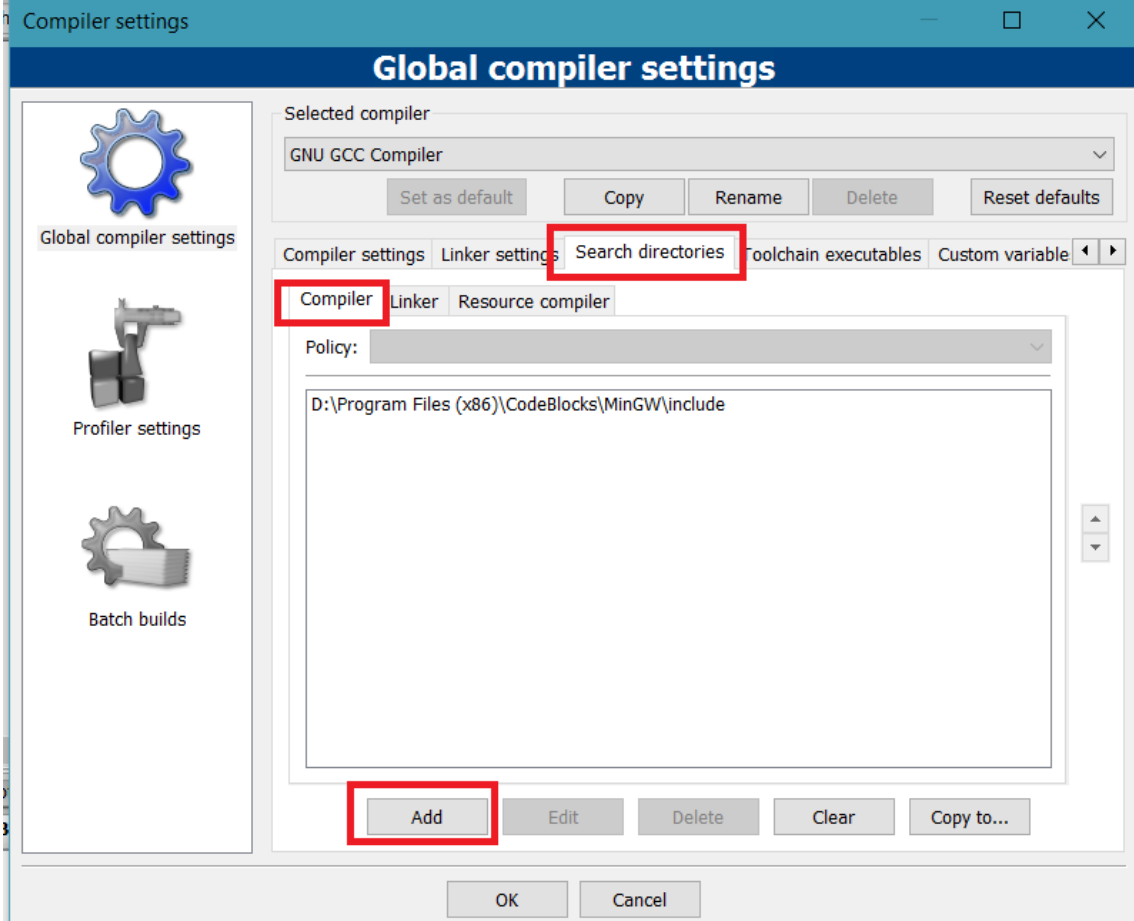

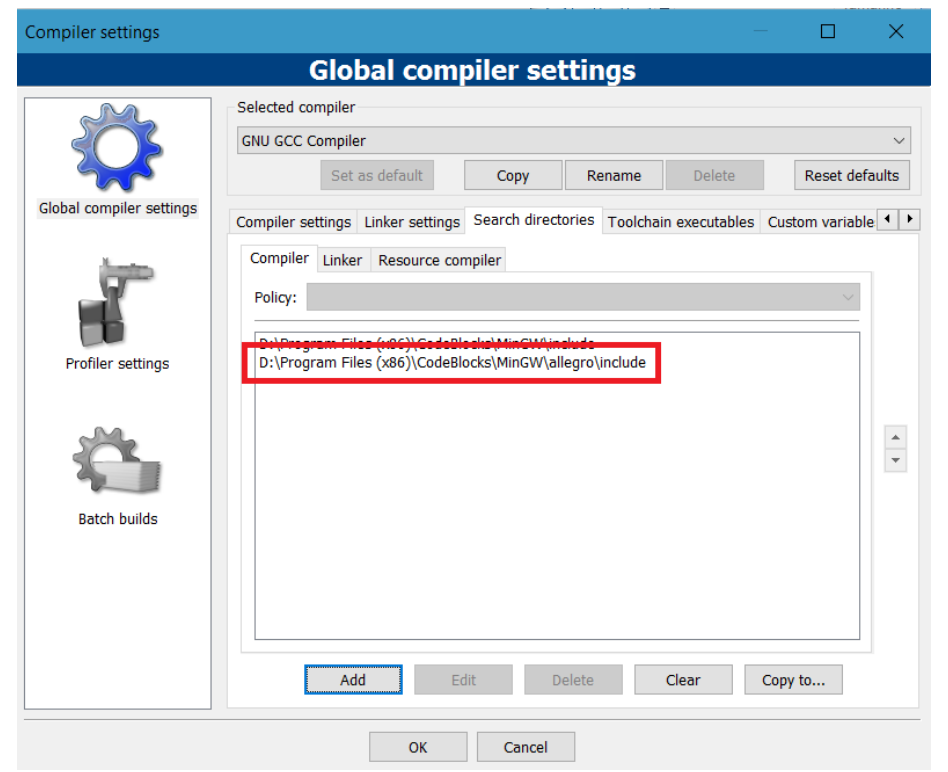

Inclua a pasta include que está dentro do diretório da pasta allegro que você copiou

Clique na sub-aba Linker, no botão Add e adicione também a pasta lib que está dentro da pasta do allegro.

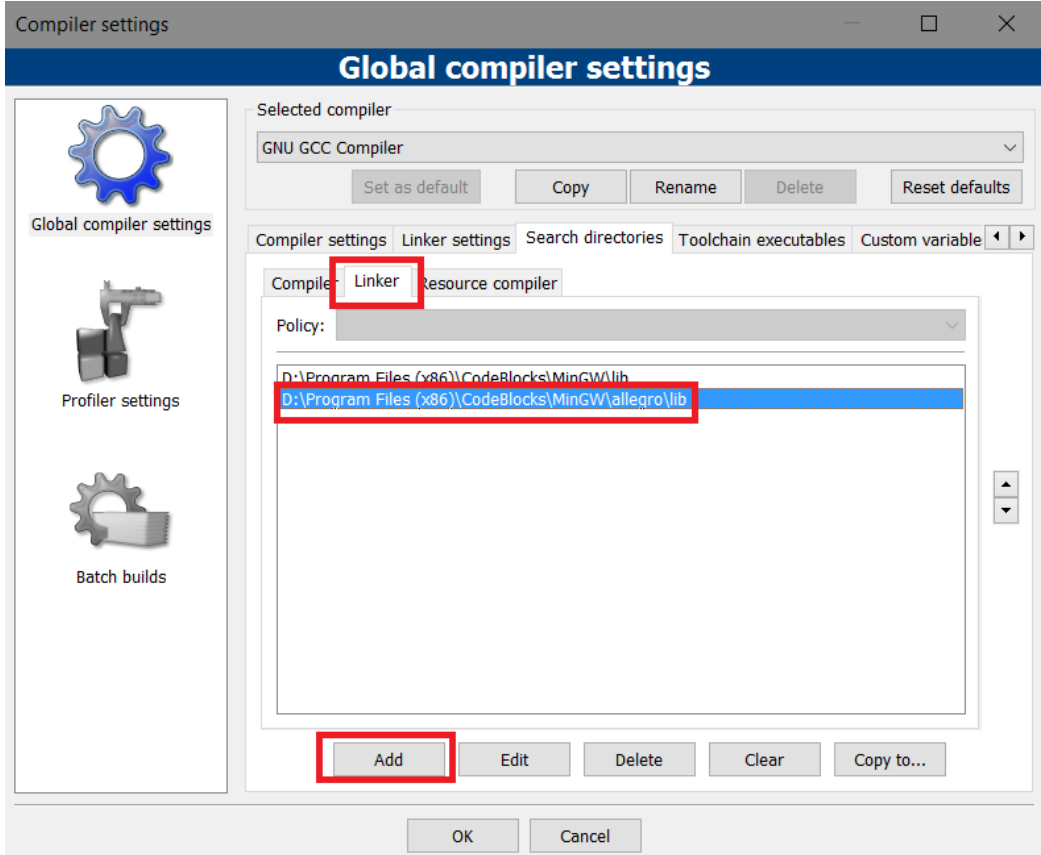

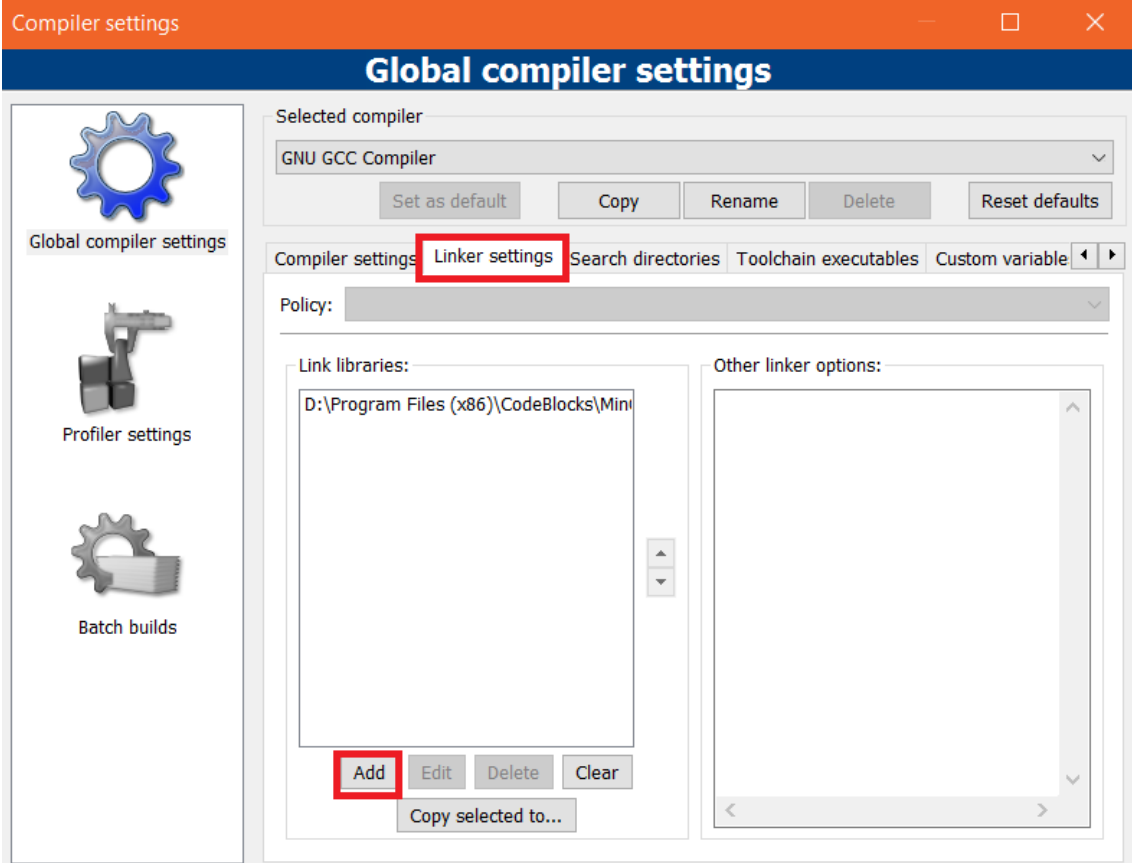

Agora vá em Linker settings, e clique no botão Add.

Adicione o arquivo liballegro-5.X.X-monolith-mt.a (X depende da versão) que está na pasta lib do allegro

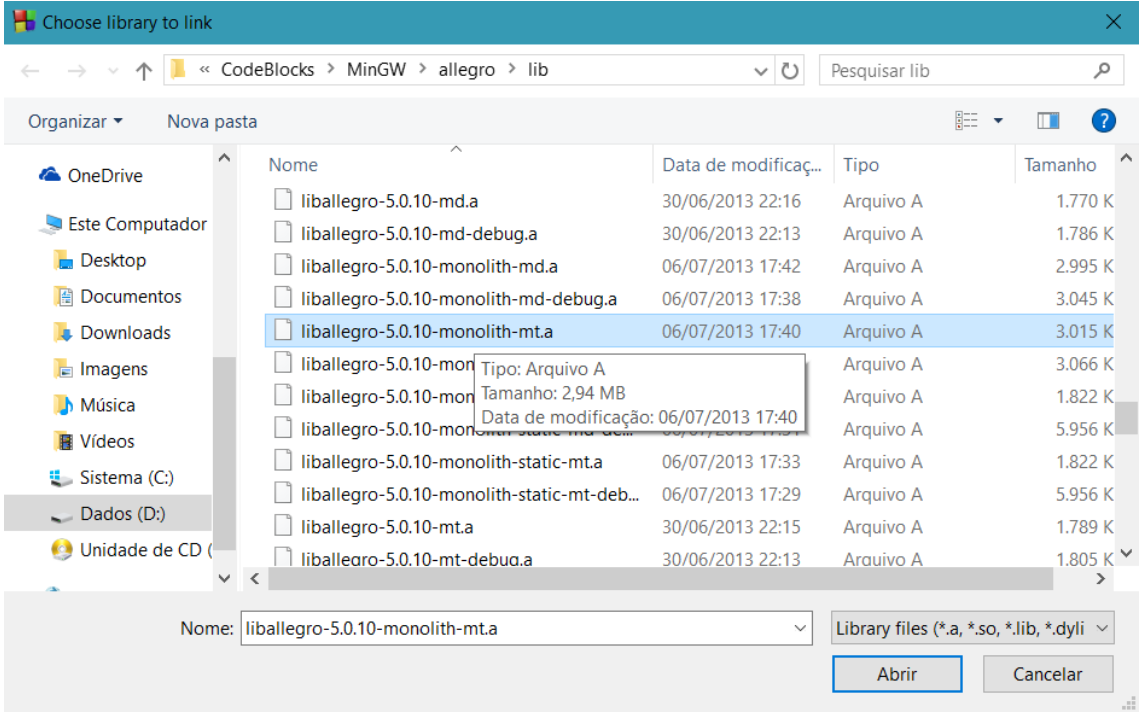

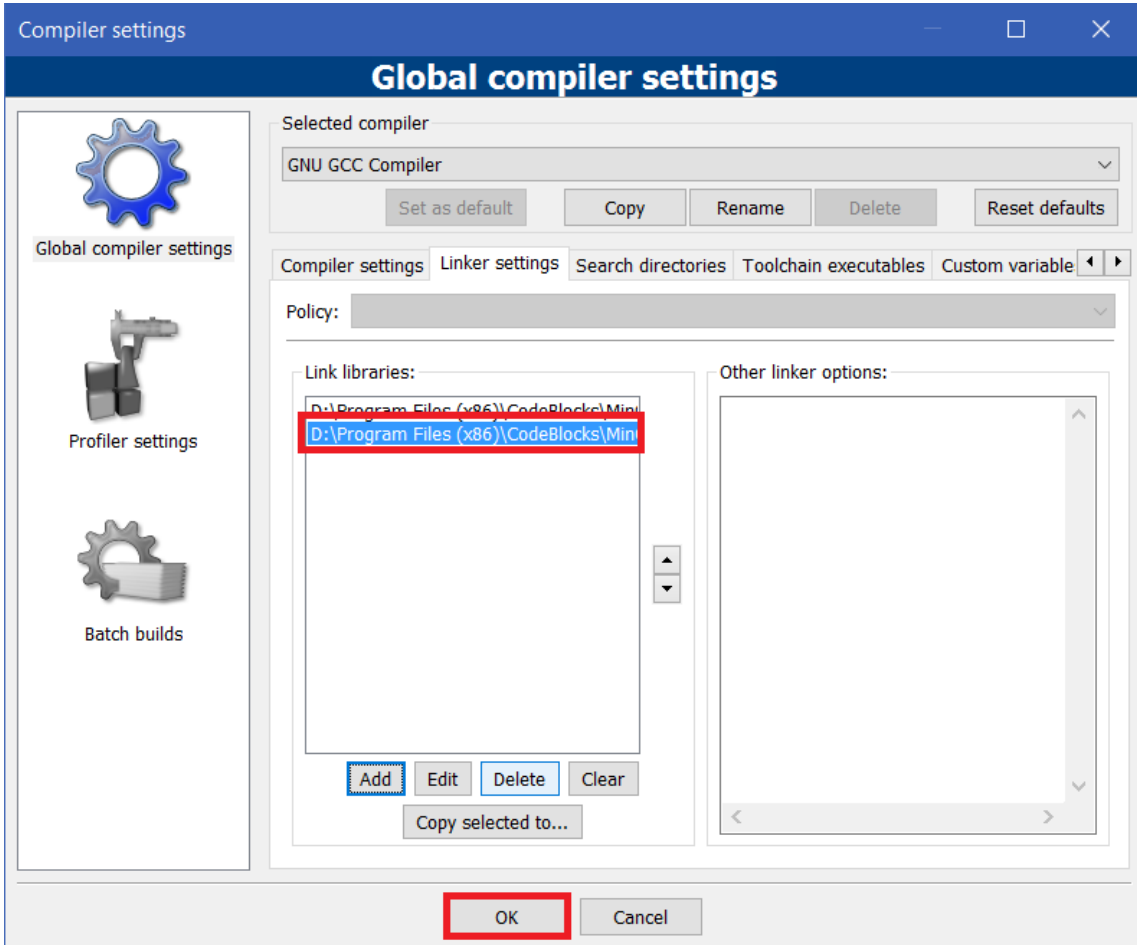

## Verifique que o arquivo foi adicionado à lista e clique em OK

Agora copie o arquivo allegro-5.X.X-monolith-mt.dll da pasta bin do allegro para a mesma pasta do seu programa. Quando você distribuir seu arquivo exercutável terá de enviar junto este dll.

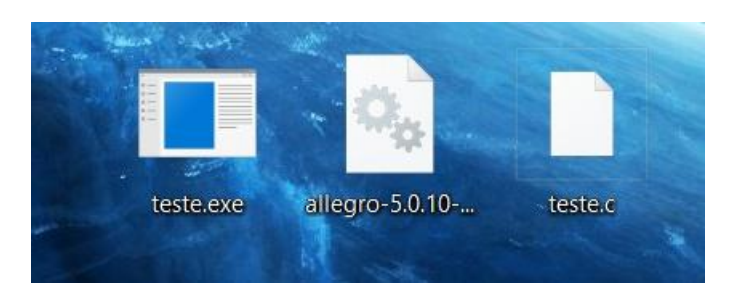

Agora copie e cole o código abaixo e teste seu programa:

```
#include <stdio.h>
#include <allegro5/allegro.h>
int main(int argc, char *argv[])
{
     ALLEGRO_DISPLAY *janela = NULL;
    if (!al init()) {
         fprintf(stderr, "Falha ao inicializar a Allegro 5\n");
         return -1;
     }
    janela = al create display(640, 480);
     if (!janela){
         fprintf(stderr, "Falha ao criar a janela\n");
         return -1;
     }
    al clear to color(al map_rgb(255, 255, 255));
    al flip display();
    al rest(10.0);
    al destroy display(janela);
     return 0;
}
```
Se aparecer uma janela em branco, o allegro está funcionando corretamente.

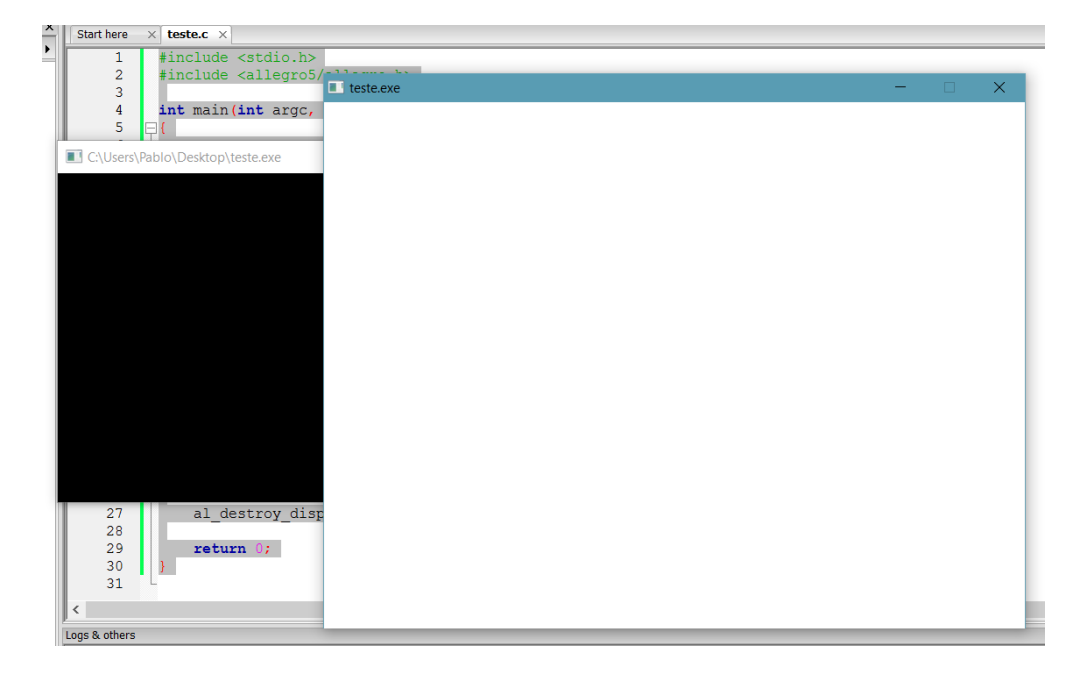